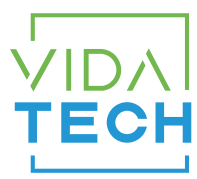

## F7000 – Indicateur LCD 7" binaire

## Manuel d'installation

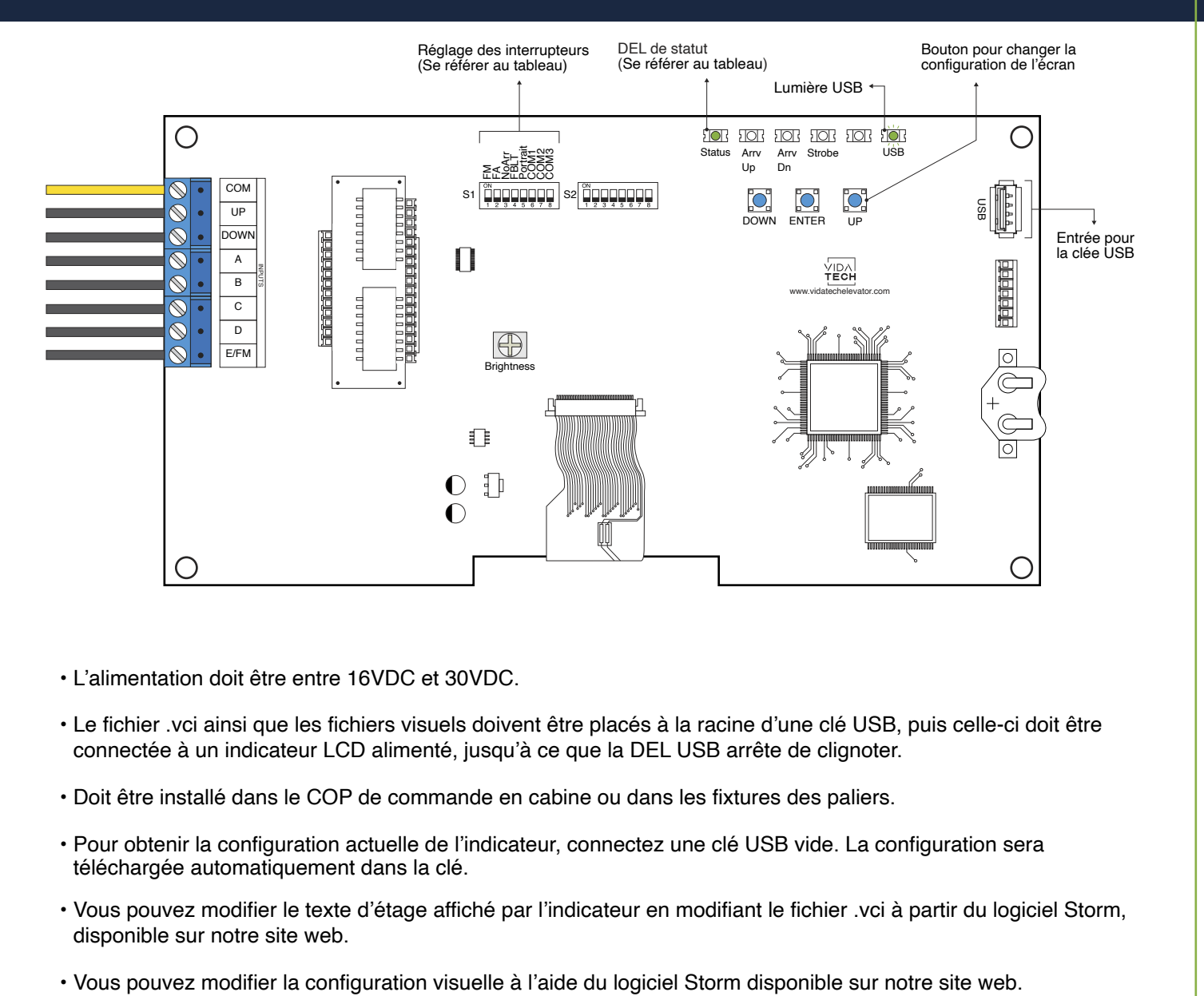

- L'alimentation doit être entre 16VDC et 30VDC.
- Le fichier .vci ainsi que les fichiers visuels doivent être placés à la racine d'une clé USB, puis celle-ci doit être connectée à un indicateur LCD alimenté, jusqu'à ce que la DEL USB arrête de clignoter.
- Doit être installé dans le COP de commande en cabine ou dans les fixtures des paliers.
- Pour obtenir la configuration actuelle de l'indicateur, connectez une clé USB vide. La configuration sera téléchargée automatiquement dans la clé.
- Vous pouvez modifier le texte d'étage affiché par l'indicateur en modifiant le fichier .vci à partir du logiciel Storm, disponible sur notre site web.
- 
- Pour changer la configuration de l'incateur à même le board :
	- 1. Appuyer sur le bouton « ENTER » pour aller au menu principal.
	- 2. Choississez ensuite « Edit stair digits » et appuyez sur « ENTER ».
	- 3. Appuyez sur « UP/DOWN » pour sélectionner l'étage à modifier (1 to 127).
	- 4. Appuyez sur « ENTER » pour confirmer l'étage à modifier.
	- 5. Appuyez sur « UP/DOWN » pour sélectionner le bon caractère à afficher.
	- 6. Appuyez sur « ENTER » pour confirmer le nouveau caractère.
	- 7. Répétez les deux étapes précédentes pour le deuxième et le troisième caractère. Une fois terminé, l'indicateur reviendra au menu principal.
- DEL de statut :

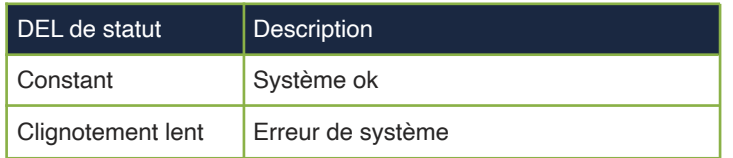

• Réglages des interrupteurs :

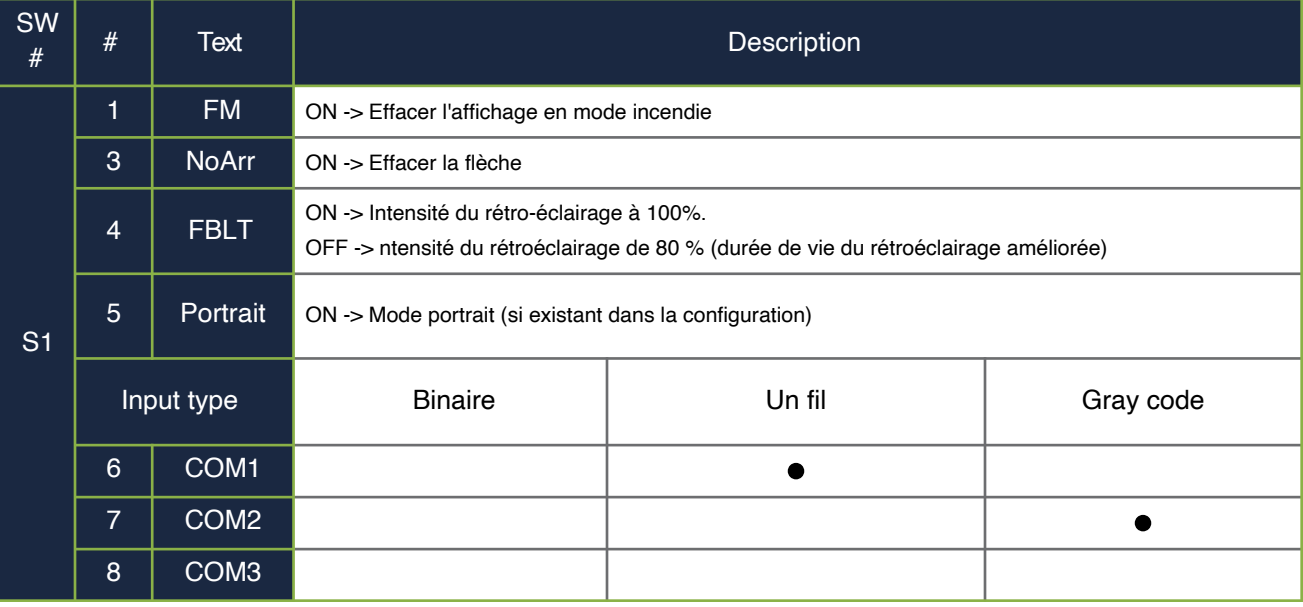